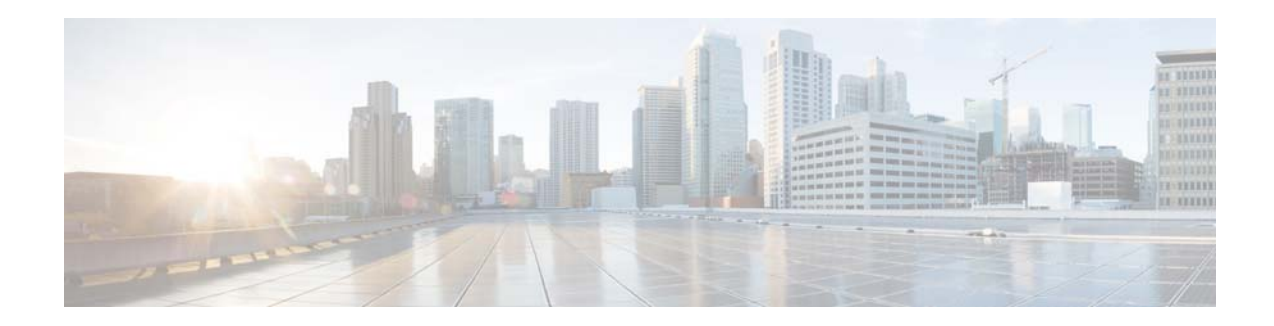

# **Release Notes for AsyncOS 11.0.0 for Cisco Web Security Appliances**

**Published: April 30, 2017 Revised: June 5, 2018**

# **Contents**

- **•** [What's New, page 2](#page-1-0)
- **•** [Configuration Changes and Constraints in Cisco Defense Orchestrator Mode, page 3](#page-2-0)
- **•** [Release Classification, page 4](#page-3-1)
- **•** [Supported Hardware for This Release, page 4](#page-3-0)
- **•** [Upgrade Paths, page 5](#page-4-0)
- **•** [Pre-upgrade Requirements, page 5](#page-4-1)
- **•** [Installation and Upgrade Notes, page 5](#page-4-2)
- **•** [Upgrading AsyncOS for Web, page 8](#page-7-0)
- **•** [Important! Actions Required After Upgrading, page 9](#page-8-0)
- **•** [Documentation Updates, page 10](#page-9-0)
- **•** [Known and Fixed Issues, page 11](#page-10-0)
- **•** [Related Documentation, page 12](#page-11-0)
- **•** [Support, page 12](#page-11-1)

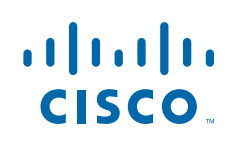

**Links** 

# <span id="page-1-0"></span>**What's New**

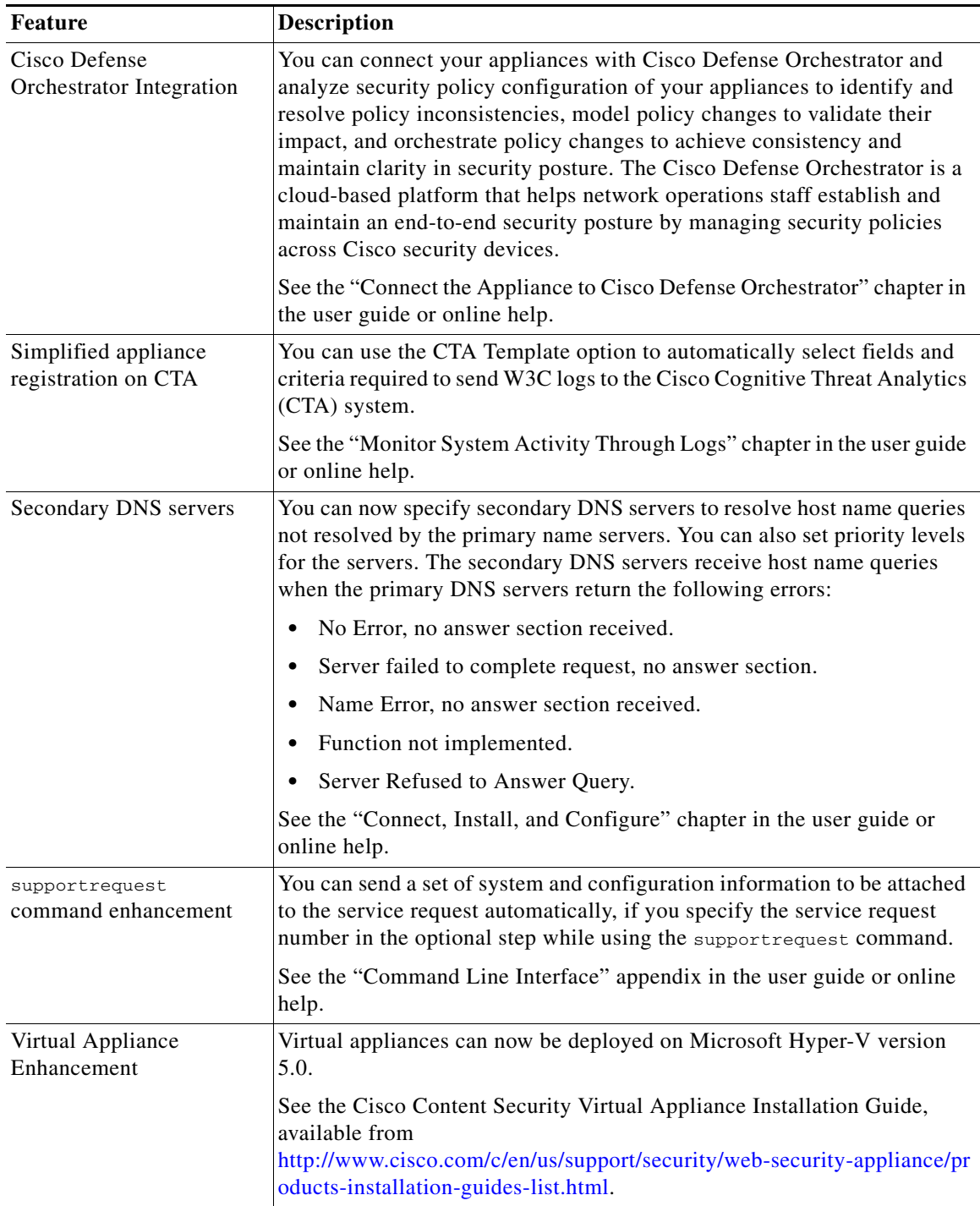

 $\mathsf I$ 

# <span id="page-2-0"></span>**Configuration Changes and Constraints in Cisco Defense Orchestrator Mode**

This section specifies the changes and constraints in your appliance and Cisco Defense Orchestrator after on-boarding your device to Cisco Defense Orchestrator.

There are no limitations in the appliance's web interface other than what is specified below. Authentication is not supported from the Cisco Defense Orchestrator.

For release 11.0, Cisco Defense Orchestrator supports policy management for the Web Security Appliance's global and non-global access policies, only. Use the appliance's web interface for all other configuration settings (including Authentication).

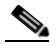

**Note** Constraints apply only to Access Policies and Reporting.

#### **Constraints in the Web Security Appliance after on-boarding:**

In the appliance, you will not be able to configure the features that are administered through the Cisco Defense Orchestrator. Configurations for these features are migrated to the Cisco Defense Orchestrator when the appliance is on-boarded. All other configuration settings in the appliance are set to default settings.

Except the features that are administered through the Cisco Defense Orchestrator, all other features will be available in your appliance.

After on-boarding, Access Policies are controlled through Cisco Defense Orchestrator. Exceptions are specified below. You can configure the following Access Policies features only in the Web Security Appliance:

- **•** Access Policies Policy Definitions
	- **•** Protocols and User Agents
	- **•** Anti-Malware and Reputation
- **•** Custom URL Categories (External Live Feed Category)

#### **You can configure the following features only in the Cisco Defense Orchestrator:**

- **•** Custom URL Categories (Local Custom Category) This feature will become available shortly.
- **•** URL Filtering, Applications, and Objects (except size and custom MIME type)
- **•** Global and non global access policies
- **•** Access Policies support:
	- Adding multiple access policies is supported.
	- **•** Adding, reordering, deleting access policies is supported.
	- **•** URL filtering (Predefined URL Category Filtering), applications, and objects (object types), with the following limitations:
	- **–** Bandwidth limits for applications and application-types is not supported.
	- **–** Object sizes, custom MIME types is not supported.
	- **–** For archived objects, inspect is not supported.
	- **–** Advanced membership definitions for access policies and identities are not supported.
- **–** Range Request Forwarding is not supported.
- **–** Time and volume quota management is not supported.
- **–** Safe Search, Referred Exceptions, Site Content Rating are not supported for URLs.

#### **If reporting through Cisco Defense Orchestrator is enabled:**

- **•** Summarized reports in the Cisco Defense Orchestrator will be available.
- **•** Reporting will also be available in the Web Security Appliance.
- **•** Reporting will not be available in the Security Management Appliance.

## <span id="page-3-1"></span>**Release Classification**

Each release is identified by the release type (ED - Early Deployment, GD - General Deployment, etc.) For an explanation of these terms, see

[http://www.cisco.com/c/dam/en/us/products/collateral/security/web-security-appliance/content-securit](http://www.cisco.com/c/dam/en/us/products/collateral/security/web-security-appliance/content-security-release-terminology.pdf) [y-release-terminology.pdf](http://www.cisco.com/c/dam/en/us/products/collateral/security/web-security-appliance/content-security-release-terminology.pdf).

## <span id="page-3-0"></span>**Supported Hardware for This Release**

The following models:

- **•** S000V
- **•** S100V
- **•** S300V
- **•** S600V
- **•** x90
- **•** x80
- **•** x70 (Cisco Web Security Appliance S170 is not supported.)

[Some hardware models require a memory upgrade before you can install or upgrade to this AsyncOS](http://www.cisco.com/c/en/us/support/docs/field-notices/638/fn63931.html)  release. For more information, see

Ι

http://www.cisco.com/c/en/us/support/docs/field-notices/638/fn63931.html

## <span id="page-4-0"></span>**Upgrade Paths**

**Important!** After an upgrade, on S190, S390, and S690 appliances which have read-only root partitions, the output of the ipcheck command may display the usage of the root partition as more than 100%. Please be advised that this normal, and will not have any functional impact.

**Note** Before you start the upgrade process, see [Pre-upgrade Requirements, page 5](#page-4-1) and Installation and [Upgrade Notes, page 5.](#page-4-2)

You can upgrade to release 11.0.0-641 of AsyncOS for Cisco Web Security appliances from the following versions:

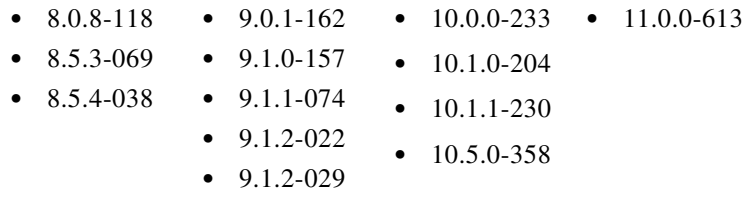

# <span id="page-4-1"></span>**Pre-upgrade Requirements**

## **Update RAID Controller Firmware**

Before upgrading the AsyncOS software, update the RAID controller firmware as described in *Cisco Update for RAID Controller Firmware (For S360/S370/S660/S670 only, reboot required) Release Notes*.

## **Check Post-upgrade Requirements Before Upgrading**

Some existing functionality will not work after upgrade until you make changes. To minimize downtime, familiarize yourself with and prepare for those requirements before upgrading. See [Important! Actions](#page-8-0)  [Required After Upgrading](#page-8-0).

# <span id="page-4-2"></span>**Installation and Upgrade Notes**

 $\mathbf I$ 

- **•** [Compatibility Details](#page-5-0)
- **•** [Deploying a Virtual Appliance](#page-6-0)
- **•** [Demo Security Certificate Encryption Strength](#page-7-1)
- **•** [Post-upgrade Reboot](#page-7-2)

## <span id="page-5-0"></span>**Compatibility Details**

- **•** [Compatibility with Cisco AsyncOS for Security Management](#page-5-1)
- **•** [IPv6 and Kerberos Not Available in Cloud Connector Mode](#page-5-2)
- **•** [Functional Support for IPv6 Addresses](#page-5-3)
- **•** [Availability of Kerberos Authentication for Operating Systems and Browsers](#page-6-1)

### <span id="page-5-1"></span>**Compatibility with Cisco AsyncOS for Security Management**

For compatibility between this release and AsyncOS for Cisco Content Security Management releases, see the compatibility matrix at: [http://www.cisco.com/c/en/us/support/security/content-security-management-appliance/products-relea](http://www.cisco.com/c/en/us/support/security/content-security-management-appliance/products-release-notes-list.html) [se-notes-list.html](http://www.cisco.com/c/en/us/support/security/content-security-management-appliance/products-release-notes-list.html).

**Note** This release is not compatible with, and cannot be used with, the currently available Security Management releases. A compatible Security Management release will be available shortly.

#### <span id="page-5-2"></span>**IPv6 and Kerberos Not Available in Cloud Connector Mode**

When the appliance is configured in Cloud Connector mode, unavailable options for IPv6 addresses and Kerberos authentication appear on pages of the web interface. Although the options appear to be available, they are not supported in Cloud Connector mode. Do not attempt to configure the appliance to use IPv6 addresses or Kerberos authentication when in Cloud Connector mode.

#### <span id="page-5-3"></span>**Functional Support for IPv6 Addresses**

#### **Features and functionality that support IPv6 addresses:**

- **•** Command line and web interfaces. You can access WSA using http://[2001:2:2::8]:8080 or https://[2001:2:2::8]:8443
- **•** Performing Proxy actions on IPv6 data traffic (HTTP/HTTPS/SOCKS/FTP)
- **•** IPv6 DNS Servers
- **•** WCCP 2.01 (Cat6K Switch) and Layer 4 transparent redirection
- **•** Upstream Proxies
- **•** Authentication Services
	- **–** Active Directory (NTLMSSP, Basic, and Kerberos)
	- **–** LDAP
	- **–** SaaS SSO
	- **–** Transparent User Identification through CDA (communication with CDA is IPv4 only)

Ι

- **–** Credential Encryption
- **•** Web Reporting and Web Tracking
- **•** External DLP Servers (communication between WSA and DLP Server is IPv4 only)
- **•** PAC File Hosting

#### **Features and functionality that require IPv4 addresses:**

- **•** Internal SMTP relay
- **•** External Authentication
- **•** Log subscriptions push method: FTP, SCP, and syslog
- **•** NTP servers
- **•** Local update servers, including Proxy Servers for updates
- **•** Authentication services
- **•** AnyConnect Security Mobility
- **•** Novell eDirectory authentication servers
- **•** Custom logo for end-user notification pages
- **•** Communication between the Web Security appliance and the Security Management appliance
- **•** WCCP versions prior to 2.01
- **•** SNMP

#### <span id="page-6-1"></span>**Availability of Kerberos Authentication for Operating Systems and Browsers**

You can use Kerberos authentication with these operating systems and browsers:

- **•** Windows servers 2003, 2008, 2008R2, and 2012.
- **•** Latest releases of Safari and Firefox browsers on Mac (OSX Version 10.5 and later)
- **•** IE (Version 7 and later) and latest releases of Firefox and Chrome browsers on Windows 7 and later.

Kerberos authentication is not available with these operating systems and browsers:

- **•** Windows operating systems not mentioned above
- **•** Browsers not mentioned above
- **•** iOS and Android

### <span id="page-6-0"></span>**Deploying a Virtual Appliance**

To deploy a virtual appliance, see the *Cisco Content Security Virtual Appliance Installation Guide*, available from [http://www.cisco.com/c/en/us/support/security/web-security-appliance/products-installation-guides-lis](http://www.cisco.com/c/en/us/support/security/web-security-appliance/products-installation-guides-list.html) [t.html.](http://www.cisco.com/c/en/us/support/security/web-security-appliance/products-installation-guides-list.html)

#### **Migrating from a Hardware Appliance to a Virtual Appliance**

- **Step 1** Set up your virtual appliance with this AsyncOS release using the documentation described in [Deploying](#page-6-0)  [a Virtual Appliance, page 7.](#page-6-0)
- **Step 2** Upgrade your hardware appliance to this AsyncOS release.
- **Step 3** Save the configuration file from your upgraded hardware appliance.
- **Step 4** Load the configuration file from the hardware appliance onto the virtual appliance.

If your hardware and virtual appliances have different IP addresses, deselect Load Network Settings before loading the configuration file.

**Step 5** Commit your changes.

**Step 6** Go to **Network > Authentication** and join the domain again. Otherwise identities won't work.

### <span id="page-7-1"></span>**Demo Security Certificate Encryption Strength**

The encryption strength of the demo security certificate is 1024 bits both before and after upgrade to AsyncOS 8.5. With upgrade to AsyncOS 9.1.1, it is 2048 bits. With AsyncOS 10.5 and later, when FIPS mode is enabled, the demo security certificate strength is changed to 4096 bits.

### <span id="page-7-2"></span>**Post-upgrade Reboot**

You must reboot the Web Security appliance after you upgrade AsyncOS for Web.

# <span id="page-7-0"></span>**Upgrading AsyncOS for Web**

#### **Before You Begin**

Perform preupgrade requirements, including updating the RAID controller firmware. See [Pre-upgrade](#page-4-1)  [Requirements, page 5](#page-4-1).

- **Step 1** Log in as Administrator.
- **Step 2** On the System Administration > Configuration File page, save the XML configuration file off the Web Security appliance.
- **Step 3** On the System Administration > System Upgrade page, click **Available Upgrades**.

The page refreshes with a list of available AsyncOS for Web upgrade versions.

- **Step 4** Click **Begin Upgrade** to start the upgrade process. Answer the questions as they appear.
- **Step 5** When the upgrade is complete, click **Reboot Now** to reboot the Web Security appliance.

**Note** To verify the browser loads the new online help content in the upgraded version of AsyncOS, you must exit the browser and then open it before viewing the online help. This clears the browser cache of any outdated content.

Ι

New features are typically not enabled by default.

# <span id="page-8-0"></span>**Important! Actions Required After Upgrading**

In order to ensure that your appliance continues to function properly after upgrade, you must address the following items:

- [Change the Default Proxy Services Cipher Suites to Cisco Recommended Cipher Suites, page 9](#page-8-1)
- **•** [Virtual Appliances: Required Changes for SSH Security Vulnerability Fix, page 9](#page-8-2)
- [File Analysis: Required Changes to View Analysis Result Details in the Cloud, page 10](#page-9-1)
- **•** [File Analysis: Verify File Types To Be Analyzed, page 10](#page-9-2)
- **•** [Unescaped Dots in Regular Expressions, page 10](#page-9-3)

## <span id="page-8-1"></span>**Change the Default Proxy Services Cipher Suites to Cisco Recommended Cipher Suites**

From AsyncOS 9.1.1 onwards, the default cipher suites available for Proxy Services are modified to include only secure cipher suites.

However, if you are upgrading from AsyncOS 9.x.x and later releases, the default Proxy Services cipher suites are not modified. For enhanced security, Cisco recommends that you change the default Proxy Services cipher suites to the Cisco recommended cipher suites after the upgrade. Do the following:

#### **Procedure**

- **Step 1** Log in to your appliance using the web interface.
- **Step 2** Click **System Administration** > **SSL Configuration.**
- **Step 3** Click **Edit Settings**.
- **Step 4** Under **Proxy Services**, set the **Cipher(s) to Use** field to the following field:

```
EECDH:DSS:RSA:!NULL:!eNULL:!EXPORT:!3DES:!RC4:!RC2:!DES:!SEED:!CAMELLIA:!SRP:!IDEA:!ECD
HE-ECDSA-AES256-SHA:!ECDHE-RSA-AES256-SHA:!DHE-DSS-AES256-SHA:!AES256-SHA:DHE-RSA-AES12 
8-SHA
```
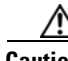

**Caution** Make sure that you paste the above string as a single string with no carriage returns or spaces.

**Step 5** Submit and commit your changes.

You can also use the sslconfig command in CLI to perform the above steps.

## <span id="page-8-2"></span>**Virtual Appliances: Required Changes for SSH Security Vulnerability Fix**

Requirements in this section were introduced in AsyncOS 8.8.

The following security vulnerability will be fixed during upgrade if it exists on your appliance: [http://tools.cisco.com/security/center/content/CiscoSecurityAdvisory/cisco-sa-20150625-ironport.](http://tools.cisco.com/security/center/content/CiscoSecurityAdvisory/cisco-sa-20150625-ironport )

If you did not patch this issue before upgrading, you will see a message during upgrade stating that it has been fixed. If you see this message, the following actions are required to return your appliance to full working order after upgrade:

- **•** Remove the existing entry for your appliance from the known hosts list in your ssh utility. Then ssh to the appliance and accept the connection with the new key.
- If you use SCP push to transfer logs to a remote server (including Splunk): Clear the old SSH host key for the appliance from the remote server.
- **•** If your deployment includes a Cisco Content Security Management Appliance, see important instructions in the Release Notes for that appliance.

### <span id="page-9-1"></span>**File Analysis: Required Changes to View Analysis Result Details in the Cloud**

If you have deployed multiple content security appliances (web, email, and/or management) and you want to view detailed file analysis results in the cloud for all files uploaded from any appliance in your organization, you must configure an appliance group on each appliance after upgrading. To configure appliance groups, see the "File Reputation Filtering and File Analysis" chapter in the user guide PDF. (This PDF is more current than the online help in AsyncOS 8.8.)

## <span id="page-9-2"></span>**File Analysis: Verify File Types To Be Analyzed**

The File Analysis cloud server URL changed in AsyncOS 8.8, and as a result, the file types that can be analyzed may have changed after upgrade. You should receive an alert if there are changes. To verify the file types selected for analysis, select **Security Services > Anti-Malware and Reputation** and look at the Advanced Malware Protection settings.

### <span id="page-9-3"></span>**Unescaped Dots in Regular Expressions**

Following upgrades to the regular-expression pattern-matching engine, you may receive an alert regarding unescaped dots in existing pattern definitions after updating your system. Any unescaped dot in a pattern that will return more than 63 characters after the dot will be disabled by the Velocity pattern-matching engine, and an alert to that effect will be sent to you, and you continue to receive an alert following each update until you correct or replace the pattern. Generally, unescaped dots in a larger regular expression can be problematic and should be avoided.

## <span id="page-9-0"></span>**Documentation Updates**

The User Guide PDF may be more current than the online help. To obtain the User Guide PDF and other documentation for this product, click the **View PDF** button in the online help or visit the URL shown in [Related Documentation, page 12.](#page-11-0)

Ι

## <span id="page-10-0"></span>**Known and Fixed Issues**

Use the Cisco Bug Search Tool to find information about known and fixed defects in this release.

- **•** [Bug Search Tool Requirements, page 11](#page-10-1)
- **•** [Lists of Known and Fixed Issues, page 11](#page-10-2)
- **•** [Finding Information about Known and Resolved Issues, page 11](#page-10-3)

### <span id="page-10-1"></span>**Bug Search Tool Requirements**

Register for a Cisco account if you do not have one. Go to <https://tools.cisco.com/RPF/register/register.do>.

### <span id="page-10-2"></span>**Lists of Known and Fixed Issues**

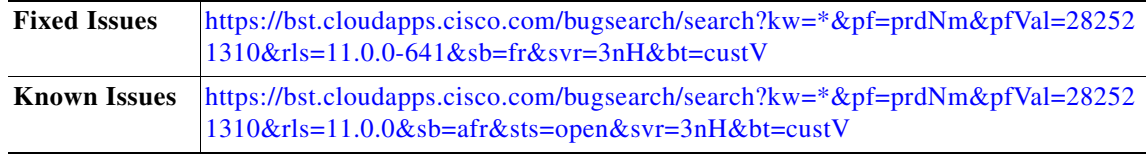

### <span id="page-10-3"></span>**Finding Information about Known and Resolved Issues**

Use the Cisco Bug Search Tool to find current information about known and resolved defects.

#### **Before You Begin**

Register for a Cisco account if you do not have one. Go to <https://tools.cisco.com/RPF/register/register.do>.

#### **Procedure**

- **Step 1** Go t[o https://tools.cisco.com/bugsearch/.](https://tools.cisco.com/bugsearch/)
- **Step 2** Log in with your Cisco account credentials.
- **Step 3** Click **Select from list** > **Security** > **Web Security** > **Cisco Web Security Appliance**, and click **OK**.
- **Step 4** In Releases field, enter the version of the release, for example, 11.0.
- **Step 5** Depending on your requirements, do one of the following:
	- **•** To view the list of resolved issues, select **Fixed in these Releases** from the Show Bugs drop down.
	- **•** To view the list of known issues, select **Affecting these Releases** from the Show Bugs drop down and select **Open** from the Status drop down.

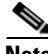

**Note** If you have questions or problems, click the **Help** or **Feedback** links at the top right side of the tool. There is also an interactive tour; to view it, click the link in the orange bar above the search fields.

# <span id="page-11-0"></span>**Related Documentation**

Documentation for this product is available from

[http://www.cisco.com/c/en/us/support/security/web-security-appliance/tsd-products-support-series-ho](http://www.cisco.com/c/en/us/support/security/web-security-appliance/tsd-products-support-series-home.html) [me.html](http://www.cisco.com/c/en/us/support/security/web-security-appliance/tsd-products-support-series-home.html).

Documentation for Cisco Content Security Management Appliances is available from [http://www.cisco.com/c/en/us/support/security/content-security-management-appliance/tsd-products-s](http://www.cisco.com/c/en/us/support/security/content-security-management-appliance/tsd-products-support-series-home.html) upport-series-home.html.

# <span id="page-11-1"></span>**Support**

## **Cisco Support Community**

Cisco Support Community is an online forum for Cisco customers, partners, and employees. It provides a place to discuss general web security issues as well as technical information about specific Cisco products. You can post topics to the forum to ask questions and share information with other Cisco users.

Access the Cisco Support Community for web security and associated management:

<https://supportforums.cisco.com/community/5786/web-security>

## **Customer Support**

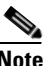

**Note** To get support for virtual appliances, call Cisco TAC and have your Virtual License Number (VLN) number ready.

Cisco TAC: Visit [http://www.cisco.com/en/US/support/tsd\\_cisco\\_worldwide\\_contacts.html](http://www.cisco.com/en/US/support/tsd_cisco_worldwide_contacts.html)

Support Site for legacy IronPort: Visi[t http://www.cisco.com/web/services/acquisitions/ironport.html](http://www.cisco.com/web/services/acquisitions/ironport.html).

For non-critical issues, you can also access customer support from the appliance. For instructions, see the User Guide or online help.

I

© 2017 - 2018 Cisco Systems, Inc. All rights reserved.

Cisco and the Cisco logo are trademarks or registered trademarks of Cisco and/or its affiliates in the U.S. and other countries. To view a list of Cisco trademarks, go to this URL[: www.cisco.com/go/trademarks.](http://www.cisco.com/go/trademarks) Third-party trademarks mentioned are the property of their respective owners. The use of the word partner does not imply a partnership relationship between Cisco and any other company. (1110R)

Any Internet Protocol (IP) addresses and phone numbers used in this document are not intended to be actual addresses and phone numbers. Any examples, command display output, network topology diagrams, and other figures included in the document are shown for illustrative purposes only. Any use of actual IP addresses or phone numbers in illustrative content is unintentional and coincidental.